# FAQ Nextion.driver by ON7LDS

Rob van Rheenen edited this page on  $2$  Nov  $\cdot$  10 revisions

### **NEXTION DRIVER by ON7LDS**

To be more flexible programming your Nextion for the MMDVMHost / Pi-Star setup, OM Lieven (ON7LDS) wrote a Nextion Driver.

It is mandatory for my Model 8 screens; I did not implement all possibilities (yet, work in progress), thought with the written procedure 'how to install' this driver you have all possibilities as are on this page.

The following text is written by ON7LDS (at the end of this text, there is a "how-toinstall" part):

The puřpoše of thiš přogřam iš to přovide additional contřol foř Nextion dišplay layoutš ötheř than the MMDVMHöšt šùpplied layoutš\*It doeš thiš by šitting between MMDVMHöšt and the Nextion Dišplay\*Thiš program takes the commands#sent by MMDVMHöšt and třanšlateš#changeš#addš öř řemöveš theše cömmandš\*

The program will have to read MMDVM\*ni to know the Layout#so it can set the baùdřate accöřdingĺv\*

The program can take some commandine parameters#but it also is possible to set the cönfiquration parameters in the MMDVM cönfiquration file by adding an extra section ¤NextiönDřiveř/\*

The Nextion Dřiveř přogřam will change the commands as needed and adds extřa info @e\*temperature#TG, s info#\*#and sends this to the Nextion display\*

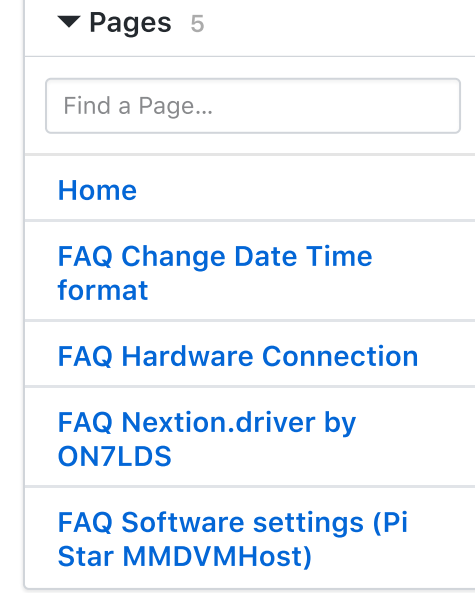

#### **Clone this wiki locally**

https://github.com/PD0DIB/N 皁 Thiš přögřam alšö checkš the netwöřk inteřface řegulařly#and it will šhöw the möšt řecent IP addřešš#šö vöù can check if the IP addřešš changed\*

When the files , groups \*xt, and , stripped \*sv, are present #user and talk group names will be lööked up and šent tö the dišplav\*

a NOTE7 > böth fileš have tö be šöřted in ašcending ID öřdeř [

a NOTE8 > föř the ùšeř data lookup to wořk#yoù MUST šwitch off the DMRID lookup of MMDVMHöšt @heck README > examples in the Nextion subdirectory#

The prodram also has the ability of receiving commands from the Nextion display \*This way#öne can prövide buttöns ön a layöut and dö sömething in the höst when such a bùțțön iš přeššed\*One cöùld#föř example#make a ,šyštem, page ön the Nextion with šýštem infö and buttönš tö řeštařt MMDVMHöšt#řebööt öř pöweřöff the höšt#\*\*

Yeš#it iš poššible @when NextionDřiveř iš řunning#to štařt-štop-řeštařt MMDVMHošt with buttöns ön the Nextion display [

### **HOW TO INSTALL THE NEXTION DRIVER**

log in to your Pi-Star with SSH

Then: cd /tmp

get the software

git clone https://github.com/on7lds/NextionDriverInstaller.git

go !

sudo NextionDriverInstaller/install.sh

# Checking the installing (on Pi‑Star)

log in to your Pi-Star with SSH

go to the /tmp directory

cd /tmp

get the software

git clone <https://github.com/on7lds/NextionDriverInstaller.git>

NOTE: if you get an error that the destionation path exists, you already downloaded the software. The just ho to the next step.

go !

#### sudo NextionDriverInstaller/check\_installation.sh

You will notice that in the MMDVMHost beyond the Nextion part of that page, there are some additions regarding this Nextion Interface:

## Check your software settings in Pi‑Star:

Goto the Expert Page => MMDVMHost Editor (or mmdvmhost.ini file) to the Nextion part

- check/set in the Nextion part, the driver at /dev/ttyNextionDriver (USB adapter) or /dev/ttyAMA0 (connected to GPIO‑RPi)
- check/set in the NextionDriver part
	- Port: /dev/ttyUSB0 (for USB adapter) or /dev/ttyAMA0 (connected to the GPIO pins of RPi)\*\*\*\*
- LogLevel: 2
- DataFilesPath: /usr/local/etc/
- GroupsFile: groups.txt
- DMRidFile: stripped.csv

Reboot your hotspot.

Now you are ready to use the Model 7 Extended Edition screen layouts

73 de PD0DIB

Home page